گوگل تنها موتور جستجوگر دنیا نیست **[چگونه موتور جستجوی پیشفرض کروم را تغییر دهیم](https://www.shabakeh-mag.com/workshop/7001)**  $\overline{\mathbf{x}}$ A chrome://flags x New Tab  $\boldsymbol{\times}$  $\leftarrow$   $\rightarrow$  C Q  $\lesssim$  $\equiv$ Google Most visited Apps Google Sea Google Drive

جای تعجب نیست که موتور جستجوی پیشفرض مرورگر گوگل کروم، گوگل باشد. هر چند طیف وسیعی از کاربران مشکلی با این موضوع ندارند، اما عدهای نیز هستند که ممکن است بخواهند این جستجوگر پیشفرض را به موتور دیگری مثل یاهو، بینگ یا حتی گزینه اختصاصی خود تغییر دهند. اما راه حل چیست؟ آیا گوگل آن قدر از خود راضی است که چنین اجازهای را به شما ندهد؟

اگر چه گوگل خود را بزرگترین موتور جستجوی آنلاین میداند، اما در مرورگر خود این امکان را فراهم کرده تا خود شما تصمیم بگیرید از کدام جستجوگر استفاده کنید. در حالت عادی وقتی شما یک عبارت را برای جستجو در نوار آدرس مرورگر کروم وارد میکنید، بعد از فشار دادن دکمه اینتر نتایج جستجو توسط گوگل نمایش داده خواهد شد.

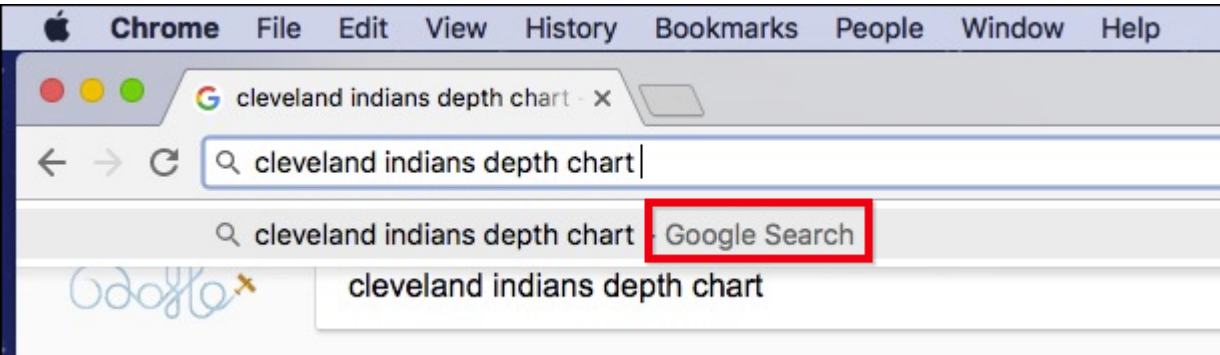

اگر میخواهید این نتیجه را تغییر دهید، ابتدا روی سه نقطه کوچک موجود در گوشه سمت راست بالای صفحه کروم کلیک کرده و گزینه Settings را انتخاب کنید.

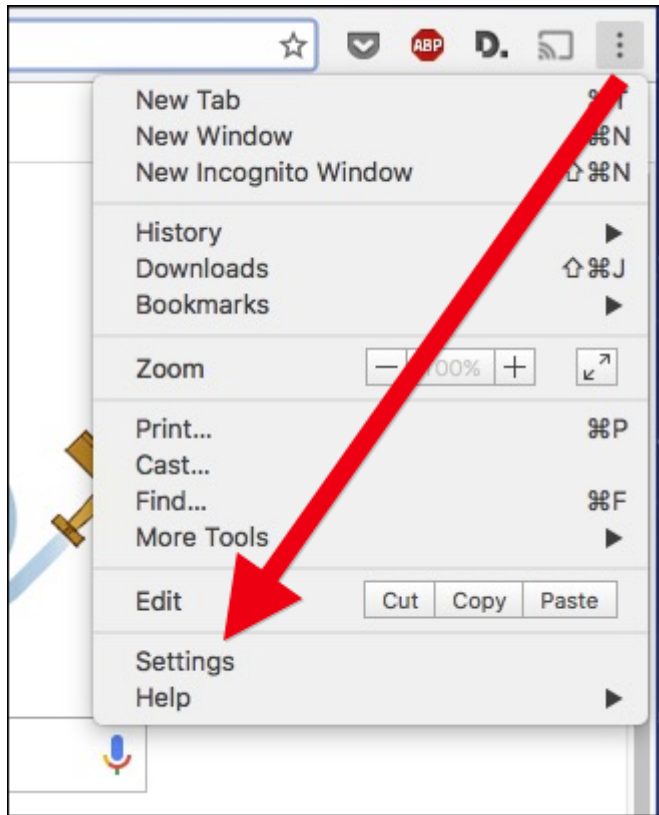

در صفحه تنظیمات بخش مربوط به Search را پیدا کنید.

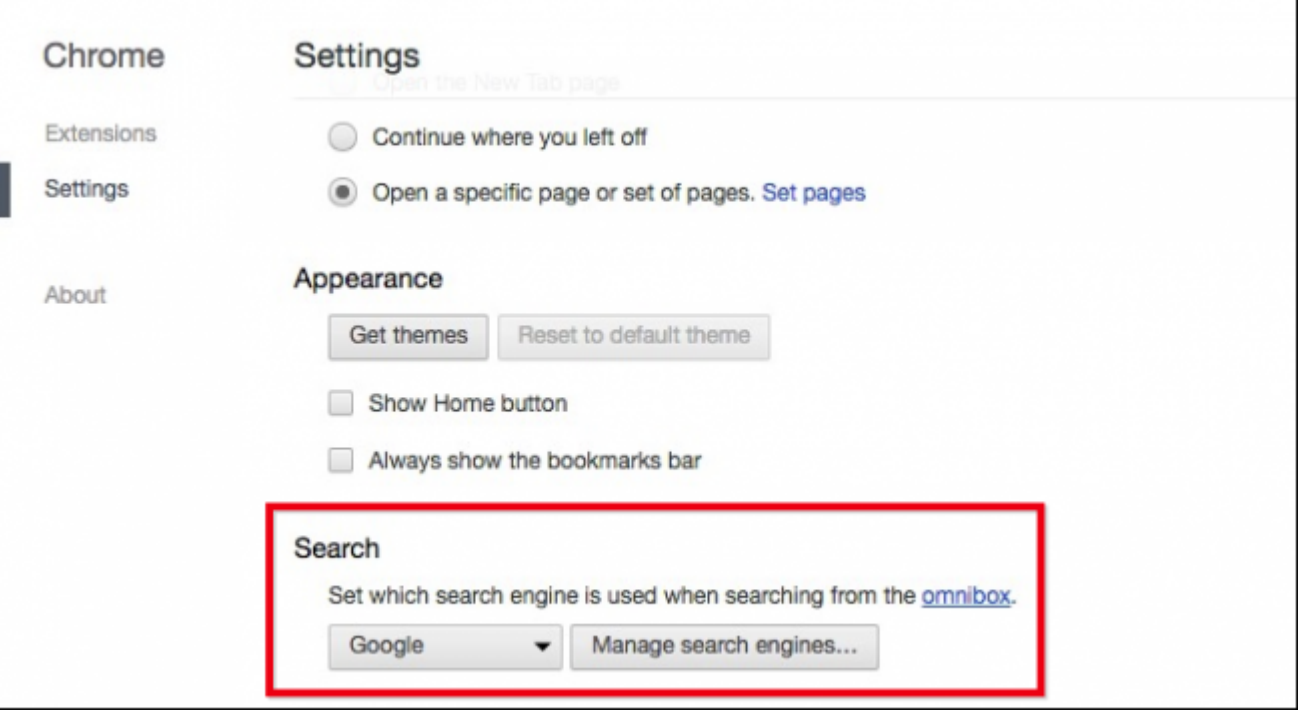

حالا تنها کافی است روی کادری که Google در آن انتخاب شده کلیک کرده و آن را به هر موتور جستجوی پیشفرض دیگری که مایل هستید، تغییر دهید.

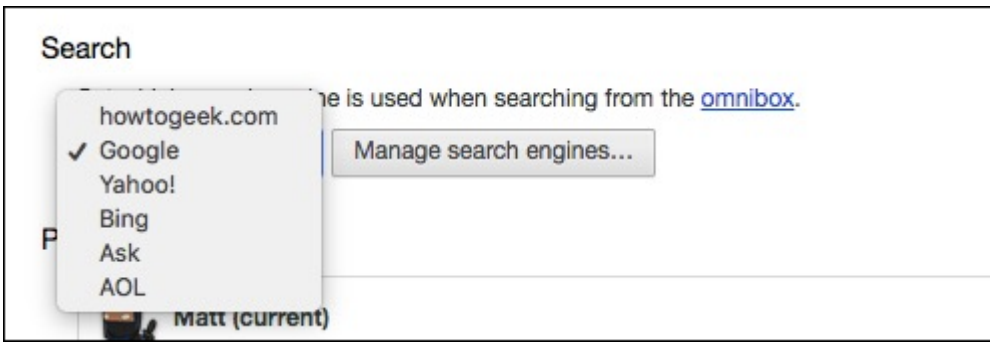

اگر موتور جستجوی مورد نظر شما در این فهرست قرار ندارد، میتوانید آن را به طور سفارشی اضافه کنید. روی دکمه engines search Manage کلیک کنید تا پنجره نشان داده شده در تصویر زیر نمایان شود:

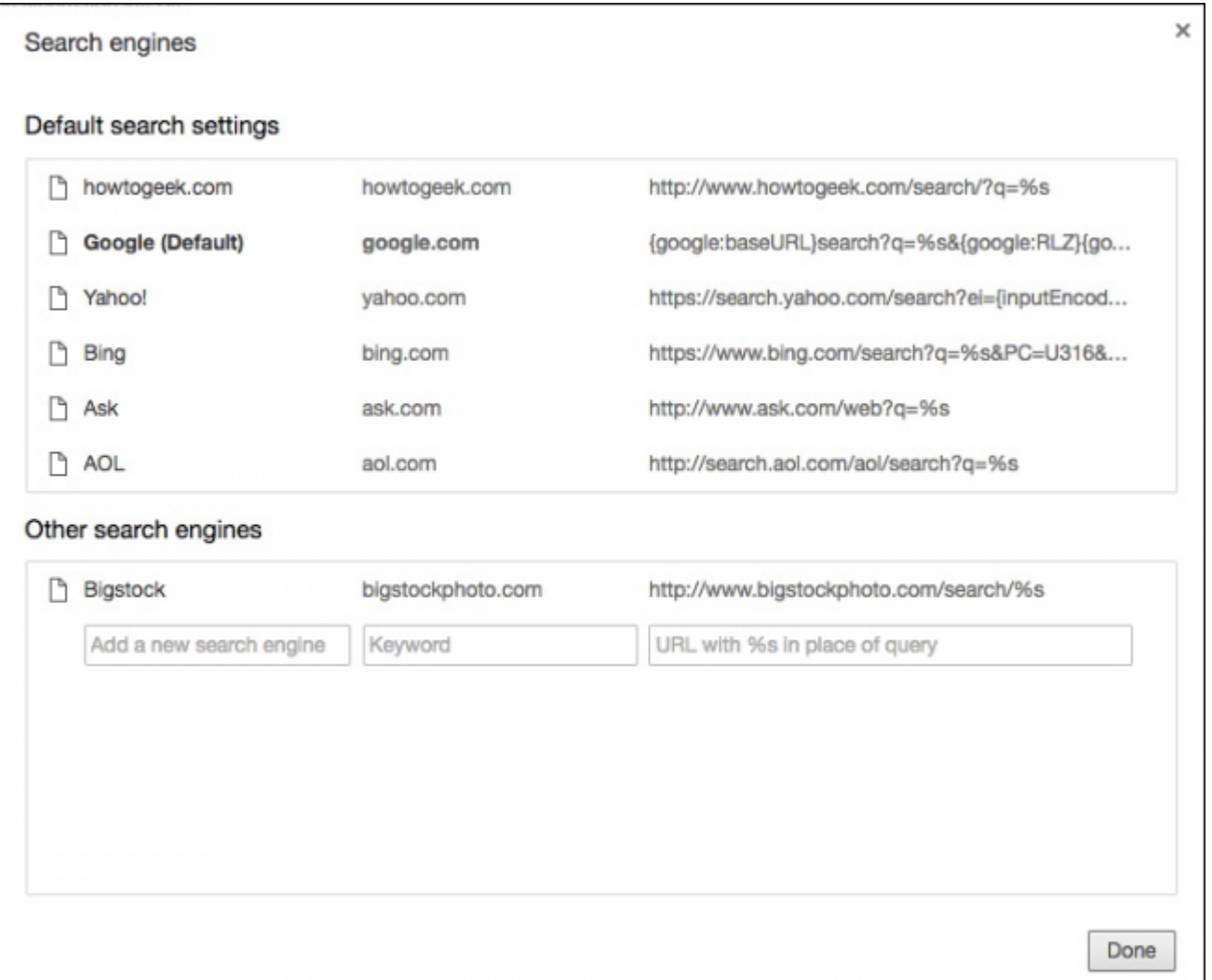

هر زمان که شما یک سایت جدید را از طریق کادر جستجوی آن بازدید میکنید، در زیر فهرست Search Other Engines نمایش داده میشود. شما با حرکت ماوس روی یکی از این آدرسها و کلیک روی دکمه Default Make میتوانید این سایت را به عنوان موتور جستجوی پیشفرض خود درآوردید یا با کلیک روی دکمه X آن را حذف کنید.

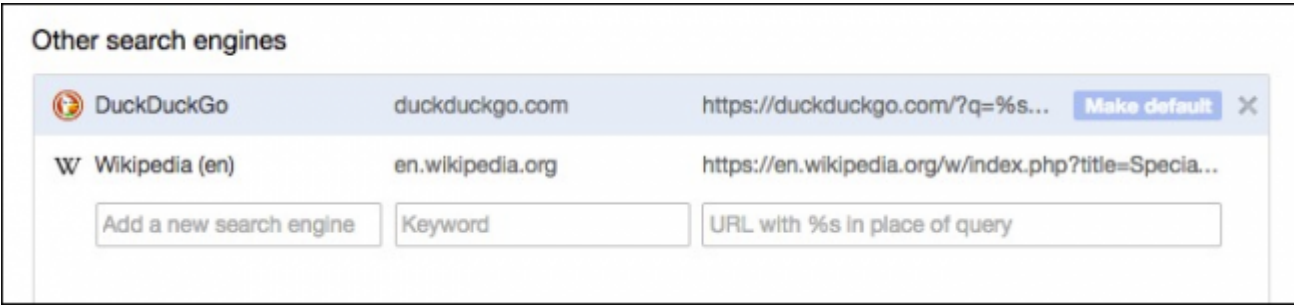

اما این کار همیشه قابل انجام نیست. اگر موتور جستجویی که شما قصد اضافه کردن آن را دارید، به طور خودکار در این فهرست نمایان نشد، میتوانید آن را از طریق کادر engine search new a Add اضافه کنید. برای مثال، فرض کنید میخواهید جستجوگر سایت Geek To-How را اضافه کنید. ابتدا کار را با جستجو در این سایت آغاز کنید و بعد آدرس URL سایت Geek To-How را مستقیما از داخل نوار آدرس کپی کنید.

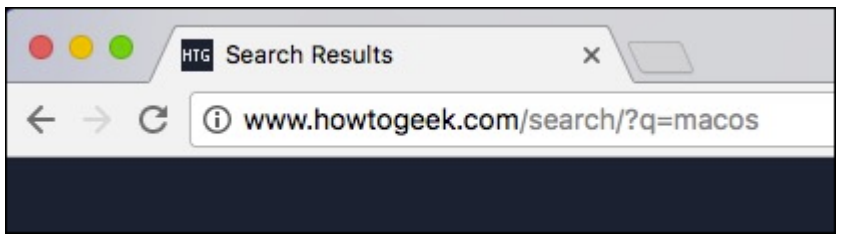

به آدرس نگاه کنید و بخش مربوط به عبارت جستجو شده خود را پیدا کنید، در این مثال کلمه macos جستجو شده است که در این آدرس بعد از ?q =قرار دارد. عبارت جستجو شده را با %s جایگزین کنید و بعد آن را داخل کادر Engine Search New a Add زیر بخش Engines Search Other کپی کنید. بنابراین در این مثال ...

www.howtogeek.com/search/?g=macos

به

## www.howtogeek.com/search/?g=%s

تبدیل شده است و نتیجه نهایی شبیه به تصویر زیر خواهد بود:

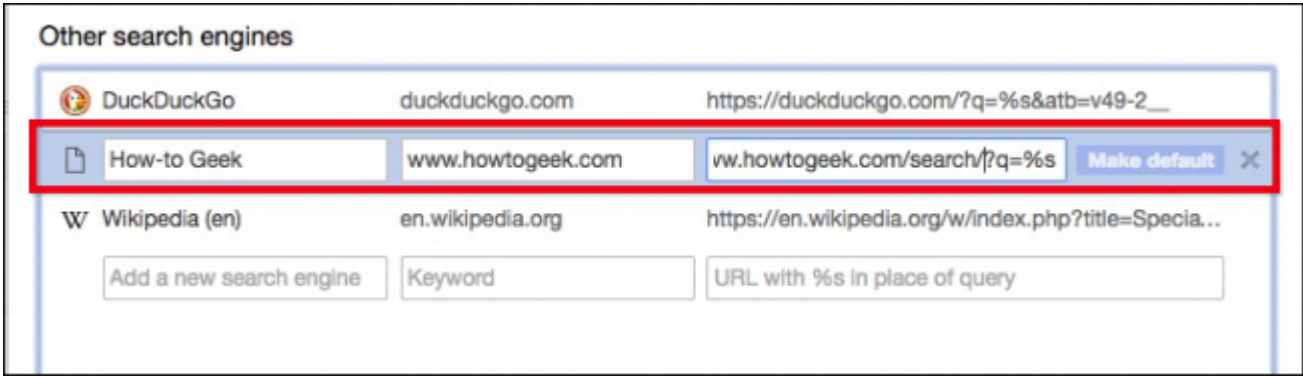

حالا شما میتوانید جستجوگر این سایت را به موتور جستجوی پیش فرض خود تبدیل کنید.

اگر شما نمیخواهید به طور دایم موتور جستجوی پیشفرض خود را تغییر دهید، همچنان میتوانید به راحتی کار جستجوی خود را از طریق یکی از موتورهای جستجوی موجود در این فهرست انجام دهید. برای این کار ابتدا آدرس URL موتور جستجوی مورد نظر خود (مثلا [com.yahoo.www](http://www.yahoo.com/) (را در نوار آدرس کروم وارد کنید و بعد کلید Tab را فشار دهید. حالا میتوانید عبارت مورد نظر خود برای جستجو را وارد کرده و نتایج آن را در موتور جستجوی جدید (یاهو) مشاهده کنید. این راهکار علاوه بر مرورگر گوگل کروم در موزيلا فایرفاکس، مایکروسافت اج، اینترنت اکسپلورر و اپل سافاری نیز قابل انجام است.

**منبع:** 

<u>[هاتوگیک](https://www.howtogeek.com/235277/how-to-change-chromes-default-search-engine/)</u> **تاریخ انتشار:**  24 اسفند 1395